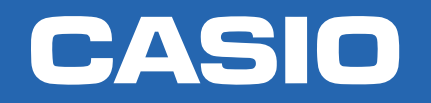

# CLASSWIZ

# Trigonometría NIVEL AVANZADO

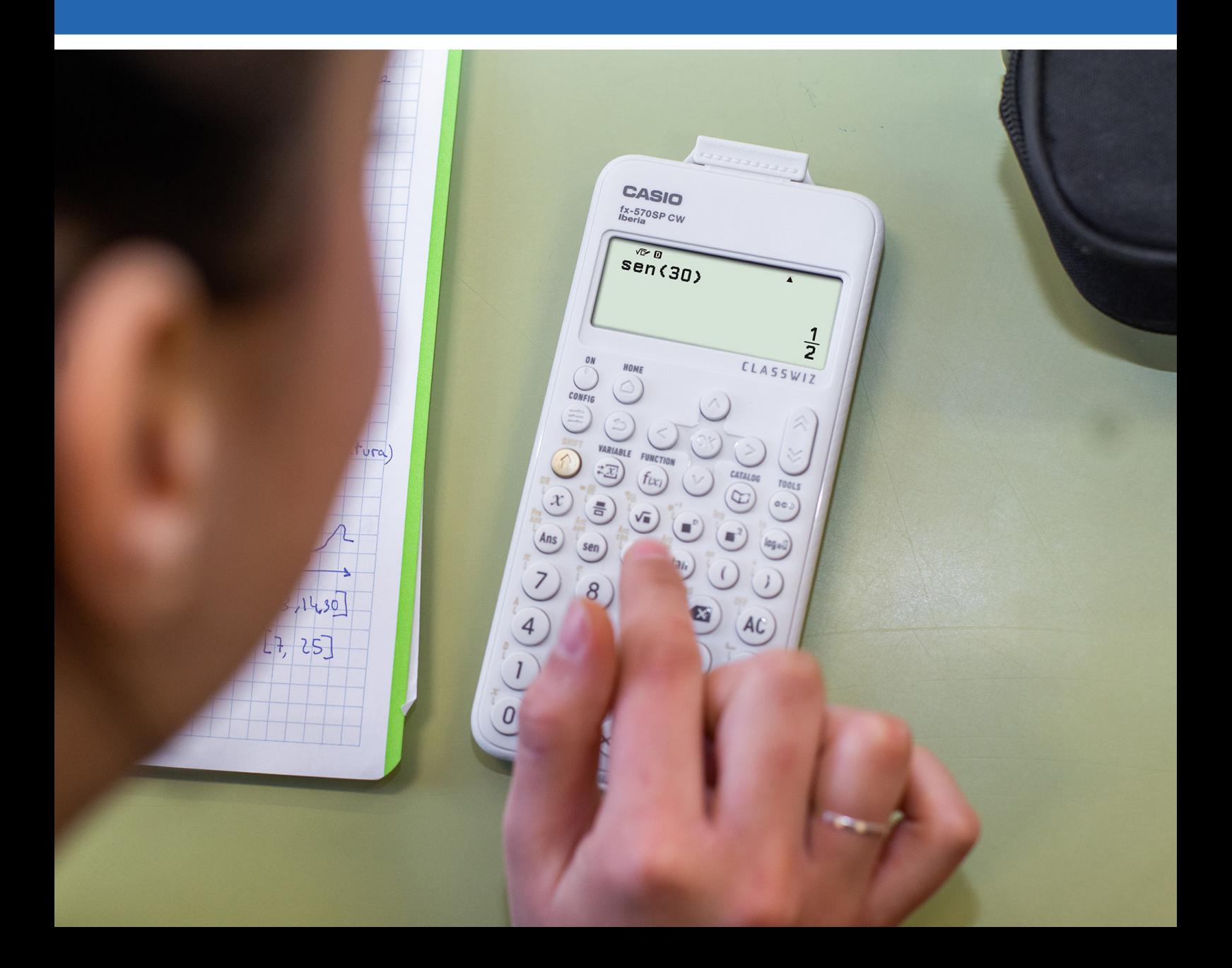

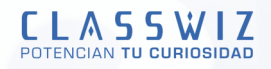

# Medidas de ángulos. Trigonometría.

# **2.1 UNIDADES ANGULARES**

En el menú de configuración ( $\circledast$ Config $\odot$ Config cálculo $\heartsuit$ Unidad angular) se puede establecer la unidad angular que se desea utilizar. La unidad angular escogida aparecerá en la parte superior de la pantalla:

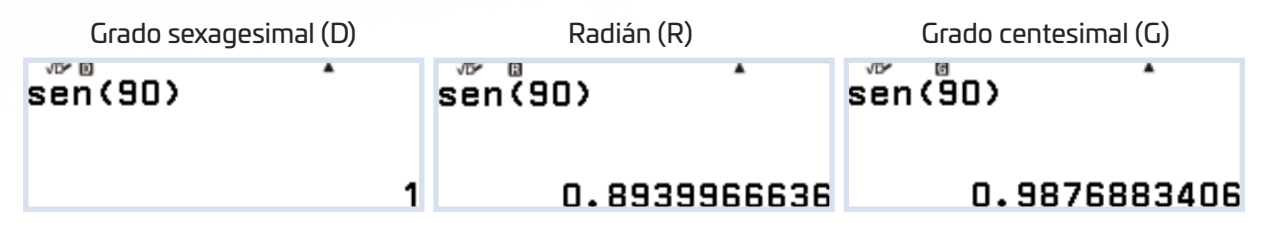

Si se desea realizar un cálculo momentáneo con otra unidad distinta a la establecida, se puede hacer entrando en  $[CATALOG]$   $\textcircled{a}$ , Áng/Coord/Sexag y se selecciona la unidad:

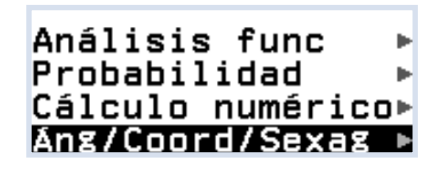

En la pantalla aparecerá <sup>o</sup>, r ó g a continuación del valor del ángulo para indicar la unidad escogida.

En los siguientes ejemplos, aunque la unidad seleccionada es el grado sexagesimal (D en la parte superior de la pantalla), la operación "sen 90" no devuelve 1 porque se han elegido otras unidades para esos cálculos:

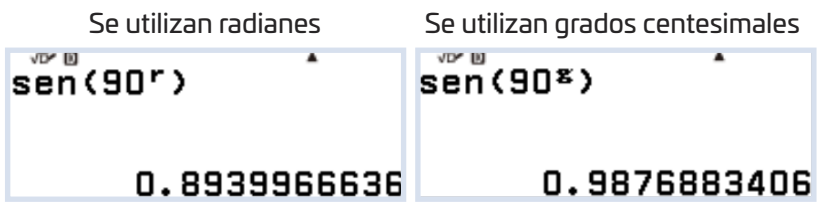

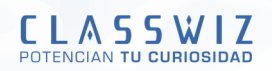

## **2.2. CONVERSIÓN DE UNIDADES ANGULARES**

La equivalencia entre grados y radianes es de π radianes = 180°. El radián es una unidad muy útil para medir ángulos, puesto que los ángulos más usados se expresan como múltiplos o divisores de π.

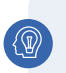

#### EJEMPLO

#### **Convertir el ángulo de 30° a radianes.**

Lo primero será establecer radianes como medida de ángulo en la calculadora ( $\textcircled{\ddot{x}}$ )  $\textcircled{\ddot{x}}$ )  $\textcircled{\ddot{x}}$ )  $\textcircled{\ddot{x}}$ )  $\textcircled{\ddot{x}}$ ). La letra **R** se mostrará en la parte superior de la pantalla. A continuación, se escribe la medida del ángulo, indicando que está expresado en grados sexagesimales:

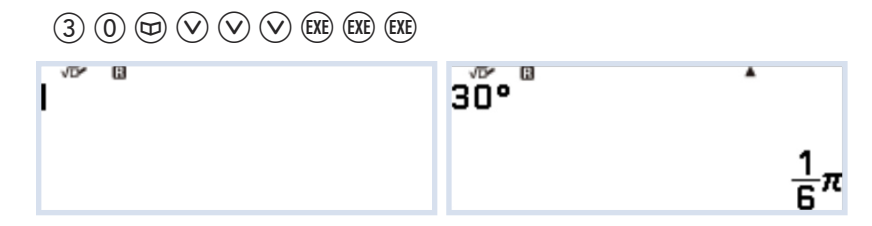

El resultado será el valor del ángulo expresado en radianes. De manera análoga se realiza la conversión inversa.

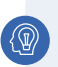

#### EJEMPLO

#### **Convertir radianes en grados. π 4**

En primer lugar, se configura la calculadora con el modo sexagesimal para la medida de los ángulos  $L(\widehat{\mathbb{R}})(\widehat{\mathbb{R}})(\widehat{\mathbb{R}}$ del ángulo indicando que son radianes y así obtener el ángulo expresado en grados:

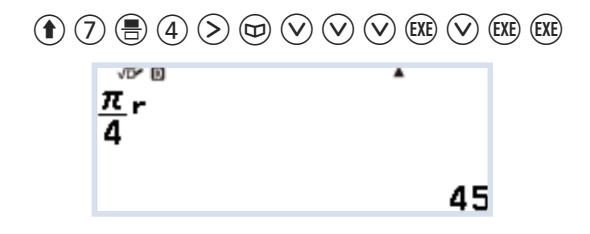

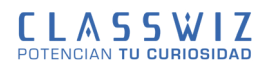

## **2.3. OPERACIONES CON GRADOS**

Con la opción  $(\hat{\mathbf{f}})$   $(\hat{\mathbf{f}})$  se puede expresar un ángulos en el sistema sexagesimal, grados, minutos y segundos.

Para convertir el ángulo 45,32° a grados, minutos y segundos hay dos opciones: - Utilizando las teclas  $(\hat{\mathbf{t}})$   $(\hat{+})$ :

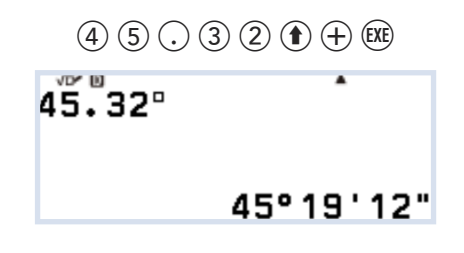

- Utilizando la tecla  $@:$ 

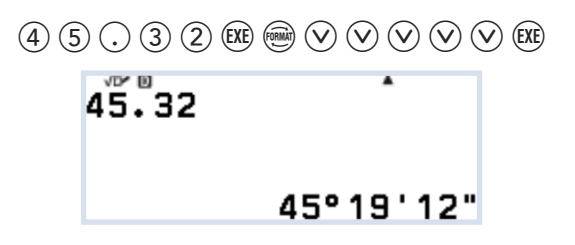

Para obtener el valor decimal del ángulo 54° 38' 45", se escribe el ángulo utilizando  $\textcircled{\textbf{t}}$ )  $\textcircled{\textbf{t}}$  se pasa a decimal con tecla  $\circledast$ .

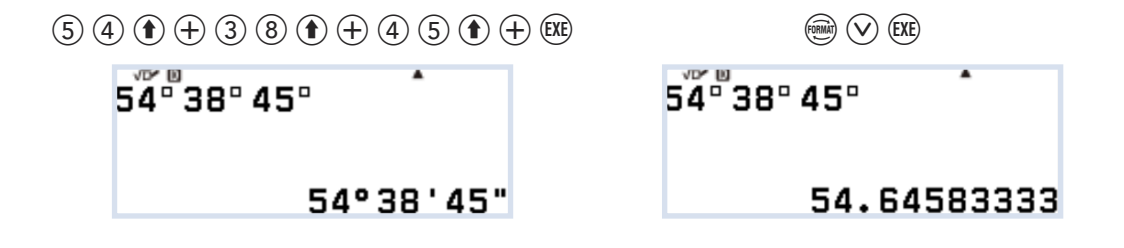

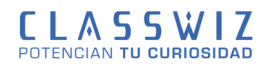

# **2.4. RAZONES TRIGONOMßTRICAS**

Las razones trigonométricas pueden calcularse utilizando el teclado o las opciones de menú. En la siguiente tabla se indican dos maneras posibles para escribir las funciones trigonométricas seno, coseno, tangente y sus inversas:

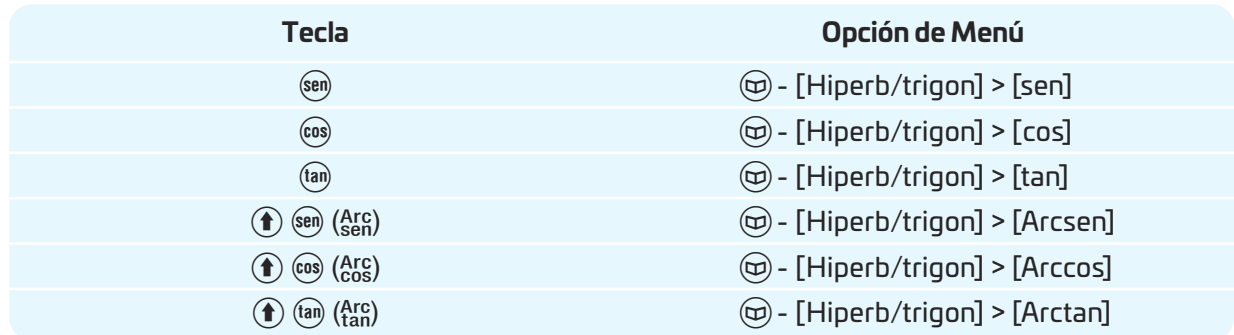

Cuando se utilizan las funciones trigonométricas hay que tener en cuenta la unidad angular en la que está configurada la calculadora porque los resultados serán muy diferentes:

 $\textcircled{w}$  – [Ang/Coord/Sexag]

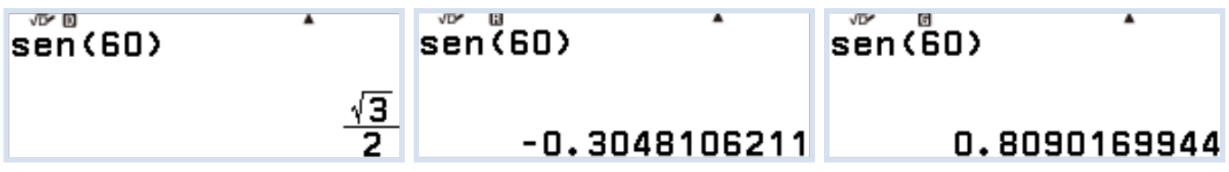

Las funciones hiperbólicas se escriben utilizando las opciones de menú y no dependen de la unidad angular establecida:

T– [Hiperb/trigon] > [senh], [cosh], [tanh], [Arcsenh], [Arccosh] o [Arctanh]

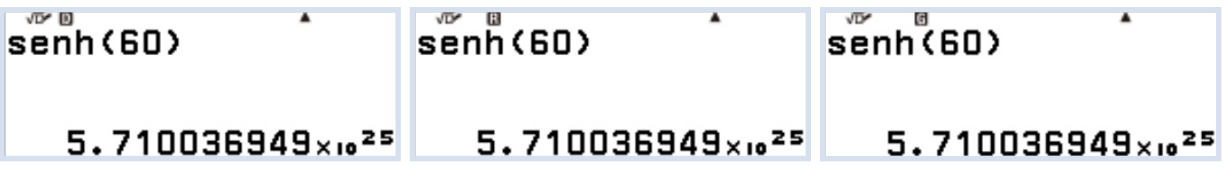

6

### **2.5. COORDENADAS POLARES**

Dentro de [CATALOG] están las órdenes *rectangular a polar* ( "Rec(" ) y *polar a rectangular* ( "Pol(" ) , que realizan la transformación de coordenadas de un sistema al otro:

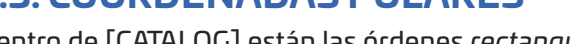

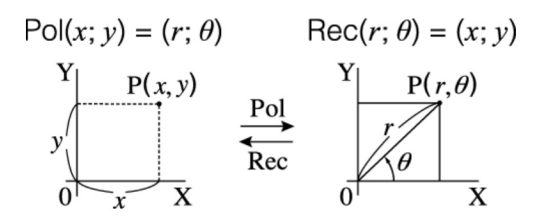

Se muestran a continuación un par de ejemplos (en las coordenadas polares hay que tener en cuenta la unidad angular escogida, ¡mucho cuidado!):

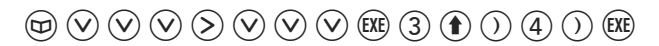

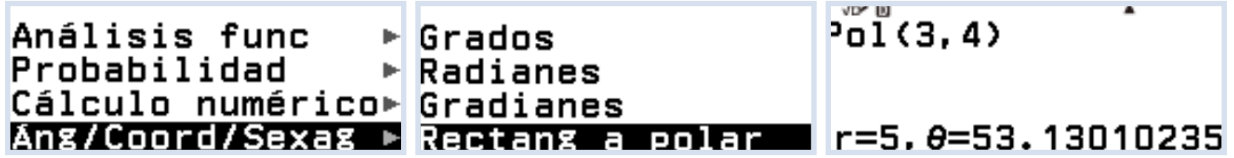

 $\textcircled{m} \odot \textcircled{v} \odot \textcircled{v} \odot \textcircled{v} \odot \textcircled{v} \odot \textcircled{v} \odot \textcircled{m} \textcircled{a} \textcircled{a} \odot \textcircled{r} \odot \textcircled{r} \odot \textcircled{r} \textcircled{r}$ 

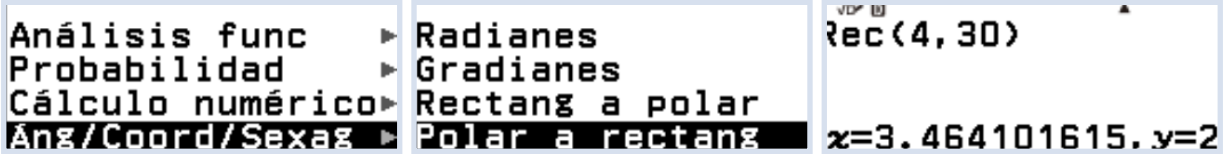

#### **Nota 1:**

Las ordenes de "Pol(" y "Rec(" se pueden utilizar en las pantallas de Calcular, Estadística, Matriz y Vector.

#### **Nota 2:**

En las pantallas de los menús Ecuación y Complejos, se puede convertir el resultado del cálculo de un número complejo a coordenadas polares o rectangulares con el botón n FORMATO.

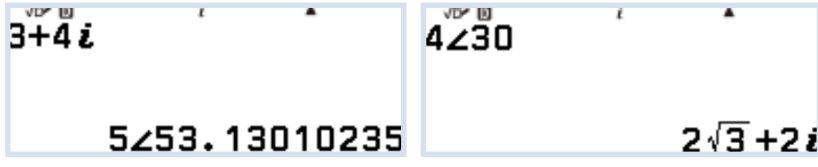

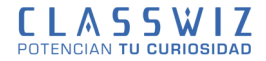